#### **BAB IV**

#### **IMPLEMENTASI DAN EVALUASI**

#### **4.1 Kebutuhan Sistem**

Untuk dapat menjalankan sistem ini, diperlukan perangkat keras dan perangkat lunak dengan spesifikasi tertentu. Adapun kebutuhan perangkat keras dan perangkat lunak yang dibutuhkan oleh sistem ini adalah sebagai berikut :

## **4.1.1 Kebutuhan Perangkat Keras**

Sistem yang digunakan ini membutuhkan sebuah *web server* dan sebuah *database server*, dimana *web server* dan *database server* ini agar dapat berjalan dengan baik membutuhkan spesifikasi sebagai berikut :

1. Server

a) Database Server

*Database server* digunakan untuk menjalankan RDBMS yang digunakan yaitu Oracle Enterprise. Adapun spesifikasi minimal yang diperlukan agar sistem berjalan dengan baik dan lancar adalah sebagai berikut:

- 1. Prosesor : Intel/AMD 2.00 GHz Dual core atau lebih
- 2. RAM : 2GB atau lebih
- 3. Harddisk : 40GB atau lebih
- 4. Sistem Operasi Windows XP atau Linux
- 5. Koneksi Jaringan ke *Web Server dedicated*

b) Web Server

*Web server* digunakan untuk melayani *client* yang terhubung baik secara lokal maupun secara internet. *Web server* yang digunakan pada sistem ini adalah Apache. Adapun spesifikasi minimal yang diperlukan agar sistem berjalan dengan baik dan lancar adalah sebagai berikut :

- 1. Prosesor : Intel/AMD Single Core 2.6 GHz atau lebih
- 2. RAM : 2GB atau lebih
- 3. Harddisk : 20GB atau lebih
- 4. Sistem Operasi Windows XP atau Linux
- 5. Koneksi jaringan baik ke lokal maupun internet *dedicated*
- 2. Client

Spesifikasi komputer client yang dibutuhkan untuk mengakses sistem ini dengan baik dan lancar adalah sebagai berikut :

- 1. Prosesor : Intel/AMD Single Core 1.6 Ghz atau lebih
- 2. RAM : 512Mb atau lebih
- 3. Internet Browser : Firefox, Google Chrome, Safari atau Opera
- 4. Sistem Operasi Windows XP atau Linux atau Macintosh
- 5. Koneksi lokal atau internet dengan kecepatan 128Kbps non-wireless CDMA/GSM

#### **4.1.2 Kebutuhan Perangkat Lunak**

Kebutuhan perangkat lunak yang diperlukan oleh sistem agar dapat berjalan dengan baik dan lancar adalah sebagai berikut :

- 1. Web server dengan kemampuan menjalankan bahasa PHP versi 5 ke atas.
- 2. Oracle Enterprise 10G untuk *database server*.
- 3. OCI8 extension dengan Oracle Client untuk *web server*.
- 4. ADODB.
- 5. Jquery

## **4.2 Pembuatan Program**

Aplikasi dibuat dengan menggunakan bahasa pemrograman PHP versi 5, javascript dan HTML. Penggunaan PHP pada sistem ini dikarenakan sifat PHP yang *Open Source*, mudah dipelajari, mudah diimplementasikan secara *cross platform* dan mudah untuk dikembangkan. Sedangkan untuk pembuatan kode program, perangkat lunak yang digunakan hanya Notepad++. Sistem ini menggunakan RDBMS Oracle karena tingkat performa dan kemanannya yang baik serta RDBMS sampai sekarang digunakan di STIKOM adalah Oracle.

Semua sumber kode yang dibuat, dapat langsung dijalankan pada web server yang mendukung PHP5 seperti Apache, Nginx, dan lain-lain. Sedangkan agar web server dapat terhubung dengan Oracle, maka diperlukan bantuan Oracle Client dan extension OCI8. Selain itu, untuk memudahkan menghubungkan dengan Oracle, maka digunakanlah ADODB sebagai penghubung dengan web server.

Untuk memperindah tampilan, maka digunakanlah Jquery sebagai *script* pembantu. Plugin yang digunakan pada jquery di sistem ini adalah Jquery UI, Jixed Bar, dan Colorbox.

## **4.3 Implementasi Sistem**

Setelah kebutuhan perangkat keras dan perangkat lunak terpenuhi, maka tahap selanjutnya adalah mengimplementasikan sistem yang telah dibuat pada perangkat keras dan lunak yang ada. Seperti yang dijelaskan sebelumnya, sistem ini digunakan oleh 4 user yaitu mahasiswa, dosen, kaprodi dan AAK. Oleh karena itu, sistem akan dijelaskan berdasarkan masing-masing pengguna dan hak aksesnya.

## **A. Halaman Bagian Mahasiswa**

Halaman bagian mahasiswa adalah halaman *web* untuk mahasiswa melakukan

perwalian.

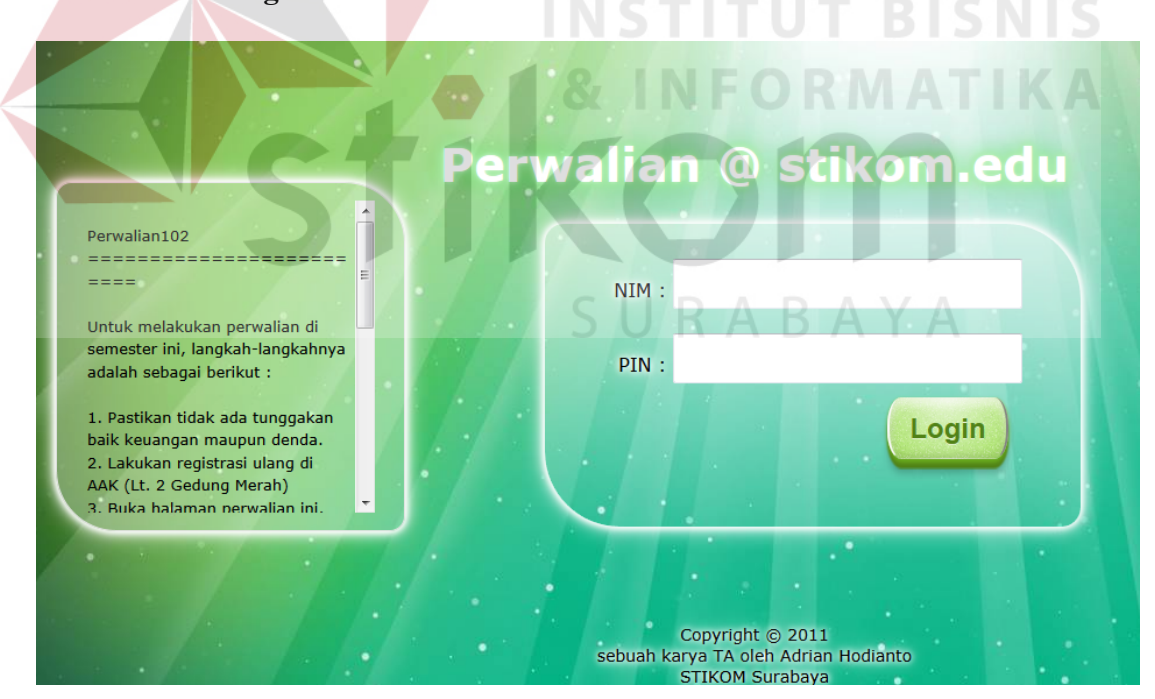

## **A.1 Halaman Login Mahasiswa**

Gambar 4.1 Halaman *Login* Mahasiswa

Halaman login ini berfungsi untuk memvalidasi mahasiswa yang ingin melakukan perwalian. Untuk login, mahasiswa dapat langsung memasukkan NIM dan PIN ke dalam kotak *login* yang telah disediakan. Setelah itu, mahasiswa dapat *login* dengan menekan tombol *login* atau menekan enter pada PIN. Setelah itu sistem akan melakukan proses validasi. Bila ternyata NIM dan PIN mahasiswa tersebut cocok, maka halaman akan berpindah ke halaman *redirect* yang kemudian berpindah ke halaman perwalian. Apalabila NIM dan PIN yang dimasukkan ternyata salah, maka sistem akan mengembalikan ke halaman depan dengan pesan error yang berada di atas. Selan itu, pada saat login, akan dicek juga apakah mahasiswa memiliki pelanggaran ataukah tidak. Bila mahasiswa memiliki pelanggaran maka mereka tidak akan dapat melakukan perwalian.

Setelah melakukan *login* dan sukses, maka halaman web akan berpindah ke halaman *redirect* dimana halaman inilah yang menghubungkan dengan halaman utama perwalian.

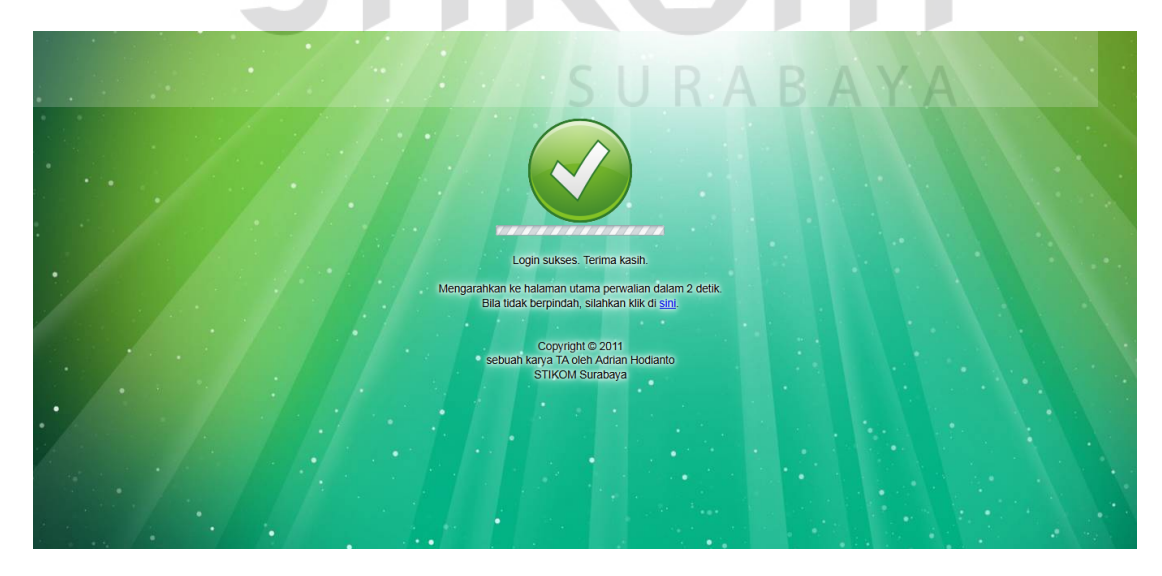

Gambar 4.2 Halaman *Redirect* Mahasiswa

#### **A.2 Halaman Utama Perwalian Mahasiswa**

Pada halaman inilah perwalian mahasiswa berlangsung dimana setiap mahasiswa melakukan pemilihan jadwal. Pada halaman ini dbagi menjadi dua bagian yaitu bagian Kartu Rencana Studi (KRS) dan bagian mata kuliah yang dapat diambil. Pada bagian KRS adalah mata kuliah yang akan diambil pada semester depan. Untuk melakukan pemilihan jadwal, maka mahasiswa dapat langsung mencentang pada kotak pilih, setelah itu mata kuliah pilihan tersebut akan berpindah ke atas. Sedangkan untuk menghapus, mahasiswa dapat mencentang mata kuliah yang akan dihapus, kemudian klik tombol hapus.

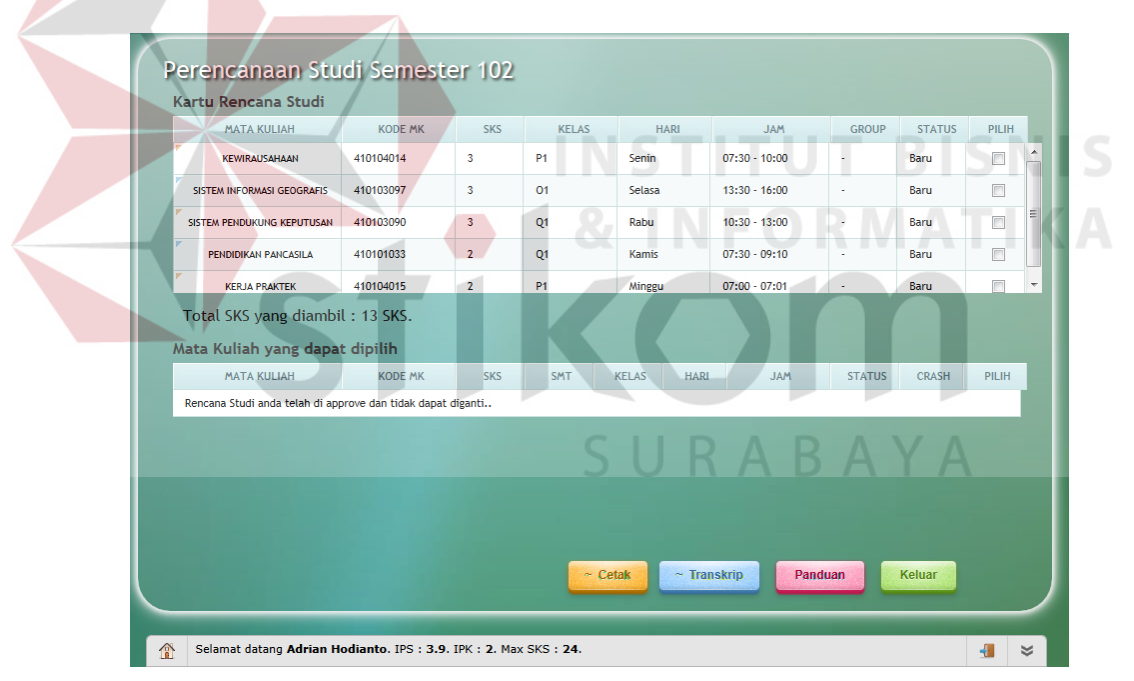

Gambar 4.3 Halaman Utama Perwalian Mahasiswa

### **A.3 Halaman Transkrip Mahasiswa**

Halaman transkrip berisi nilai terakhir yang diperoleh mahasiswa di tiap mata

kuliah yang telah ditempuh sampai dengan sekarang. Halaman transkrip berisi nama mata kuliah, nomor mk, sks, status dan nilai huruf. Pada halaman ini juga mahasiswa dapat mencetak nilai mereka.

# **Transkrip Nilai**

#### NIM : 08410100006

Nama: Adrian Hodianto

| No. | Nama MK                             |             |                |               | Nomor MK SKS Status Nil. Huruf |
|-----|-------------------------------------|-------------|----------------|---------------|--------------------------------|
| 1.  | Achievement/Net Life                | 410100003   | $\overline{0}$ | Lulus         | B                              |
| 2.  | Agama Kristen                       | 410101027 2 |                | Lulus         | B                              |
| 3.  | Akuntansi                           | 410102049 2 |                | Lulus         | B                              |
| 4.  | Analisa Sistem Informasi            | 410103076 2 |                | Lulus         | - B                            |
| 5.  | Audit Teknologi Informasi           | 410103095 3 |                | Lulus         | B.                             |
| 6.  | Bahasa Inggris                      | 410101074   | $\overline{2}$ | Lulus         |                                |
| 7.  | Bahasa Inggris Lanjut               | 410101032 2 |                | Lulus         |                                |
| 8.  | Bahasa Pemrograman                  | 410103074 3 |                | Lulus         | - B                            |
| 9.  | Data Warehouse                      | 410103084 2 |                | Lulus $B+$    |                                |
| 10. | Database Administration             | 410103083 3 |                | $t$ ulus $C+$ |                                |
| 11. | Desain dan Pemrograman Web          | 410103075 3 |                | Lulus B       |                                |
|     | 12. Enterpreneurship                | 410100001 0 |                | Lulus         | $C+$                           |
| 13. | Etika Profesi                       | 410105007 2 |                | Lulus         | B                              |
| 14. | Jaringan Komputer dan Keamanan Data | 410103082 3 |                | Lulus         | B                              |
| 15. | Konsep Sistem Informasi             | 410102045 2 |                | Lulus         | B                              |

Gambar 4.4 Halaman Transkrip Mahasiswa

# **A.4 Halaman Panduan Perwalian**

Halaman panduan perwalian berisi panduan untuk menjalankan perwalian.

.: Panduan Perwalian:. 1. Untuk memulai perwalian silahkan masukkan NIM dan PIN dari AAK ke kotak login yang ada. **NIM**  $PIN$ Login 2. Pastikan informasi yang tertampil benar terlebih dahulu. Selamat datang Adrian Hodianto. IPS : 3.9, IPK : 2. Max SKS : 24

Panduan perwalian dapat diakses melalui tombol panduan.

## Gambar 4.5 Halaman Panduan Perwalian

## **B. Halaman Bagian Dosen Wali**

Halaman bagian dosen wali memiliki bagian yang sama dengan mahasiswa, namun yang berbeda adalah pada bagian dosen wali setelah melakukan login NIK dan PIN, dosen wali dihadapkan pada inputan NIM mahasiswa walinya.

## **B.1 Halaman Login Dosen Wali**

Halaman login desain wali menggunakan warna yang berbeda dengan mahasiswa dimana desain yang digunakan berwarna biru. Pada halaman ini dosen wali dapat menginputkan NIK dan PIN untuk dapat melakukan approval terhadap mahasiswanya.

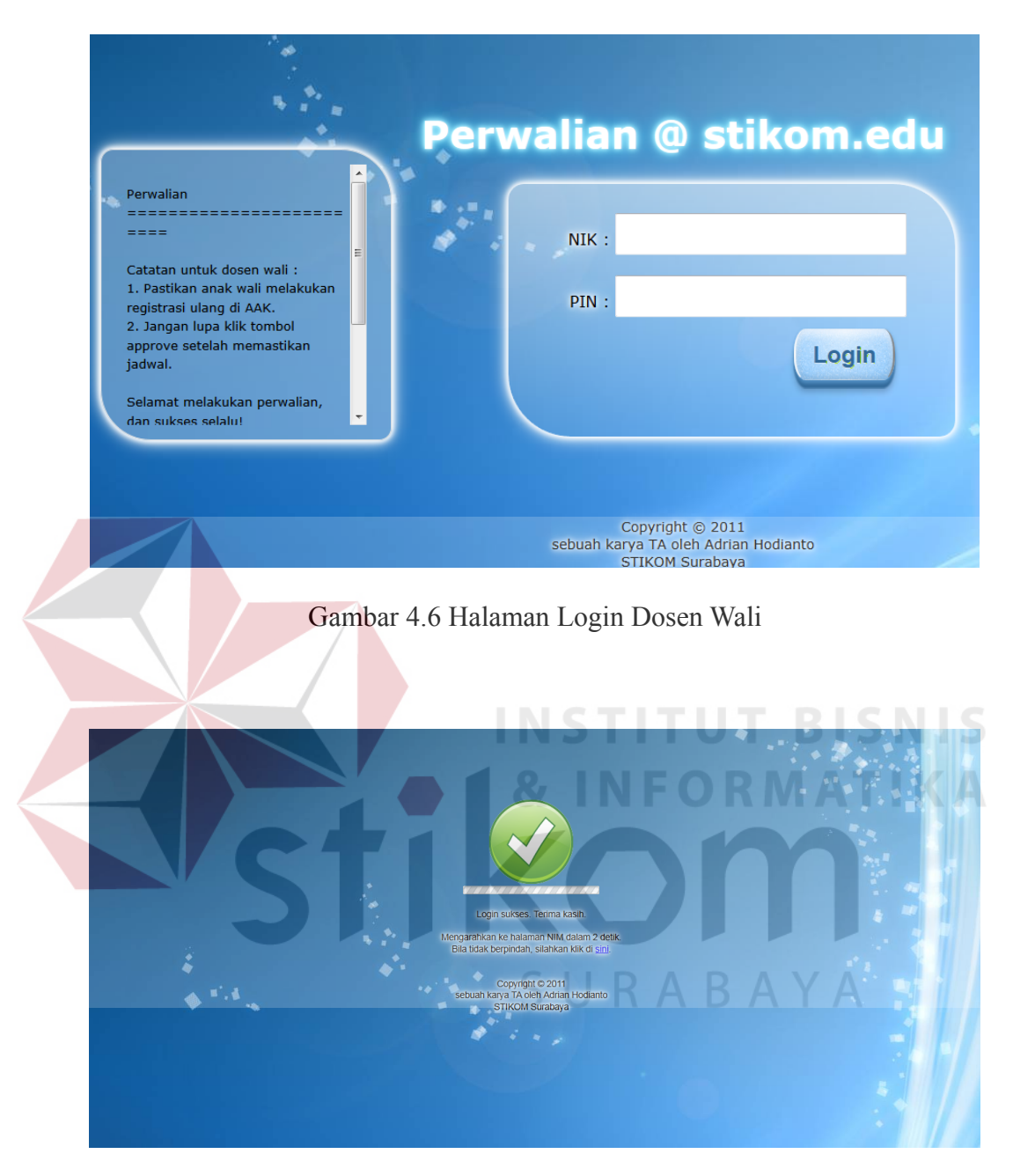

Gambar 4.7 Halaman *Redirect* Dosen Wali

# **B.2 Halaman Input NIM Dosen Wali**

Pada bagian ini, dosen wali dapat memasukkan NIM mahasiswa walinya. Setelah itu sistem akan melakukan pengecekan apakah mahasiswa yang dimasukkan NIMnya termasuk dalam anak walinya. Jika iya, maka akan berpindah ke halaman utama perwalian dimana dosen wali dapat melakukan perubahan jadwal approval.

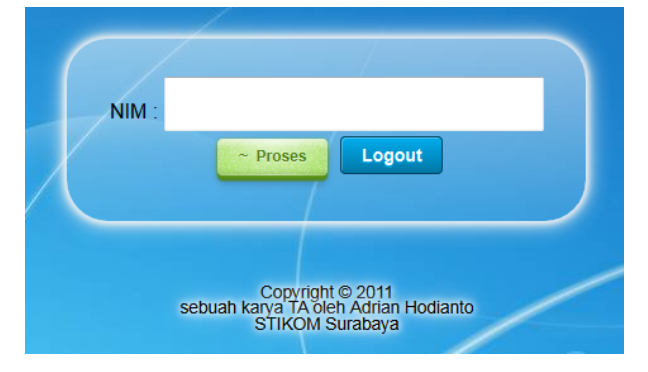

Gambar 4.8 Halaman Input NIM Dosen Wali

# **B.3 Halaman Utama Perwalian Dosen Wali**

Halaman utama perwalian dosen wali secara tampilan hampir sama dengan mahasiswa, hanya saja pada dosen wali, tombol simpan dirubah menjadi tombol *approve* dimana jadwal yang telah disetuju oleh dosen wali dapat di*approve*.

| <b>MATA KULIAH</b>                               | <b>KODE MK</b> | SKS            | <b>KELAS</b>   |                | <b>HARI</b> | <b>JAM</b>      | <b>GROUP</b>  | <b>STATUS</b> | PILIH  |
|--------------------------------------------------|----------------|----------------|----------------|----------------|-------------|-----------------|---------------|---------------|--------|
| DESAIN DAN PEMROGRAMAN WEB                       | 410103075      | $\overline{3}$ | 01             | Senin          |             | $10:30 - 13:00$ |               | Baru          |        |
| MANAJEMEN PEMASARAN                              | 410102055      | $\overline{2}$ | 01             | Senin          |             | $15:45 - 17:25$ | ٠             | Baru          |        |
| DATABASE ADMINISTRATION                          | 410103083      | $\mathbf{3}$   | 01             | Selasa         |             | $10:30 - 13:00$ |               | Perbaikan     | π      |
| MANAJEMEN PRODUKSI DAN<br><b>OPERASI</b>         | 410102054      | $\overline{2}$ | O <sub>1</sub> | Rabu           |             | $13:30 - 15:10$ |               | Perbaikan     | п      |
|                                                  |                |                |                |                |             |                 |               |               |        |
| <b>DEVICIOUS ANTIQUE ACTIVA</b>                  | 440404022      |                | n.             | <b>Vamie</b>   |             | $07.20 - 00.10$ |               | Dom:          | $\sim$ |
| Jumlah SKS yang diambil pada semester ini : SKS. |                |                |                |                |             |                 | Yang dipilih: | <b>Hapus</b>  |        |
| Mata Kuliah yang dapat dipilih                   |                |                |                |                |             |                 |               |               |        |
| <b>MATA KULIAH</b>                               | <b>KODE MK</b> | <b>SKS</b>     | <b>SMT</b>     | <b>KELAS</b>   | <b>HARI</b> | <b>JAM</b>      | <b>STATUS</b> | <b>CRASH</b>  | PILIH  |
| SOSIO TEKNOLOGI INFORMASI                        | 410102057      | $\overline{2}$ | 081            | 01             | Jumat       | $13:30 - 15:10$ | Perbaikan     | ✓             | П      |
| <b>SISTEM BASIS DATA</b>                         | 410102050      | 3              | 082            | 01             | Rabu        | $10:30 - 13:00$ | Perbaikan     | ✓             | E      |
| <b>SISTEM BASIS DATA</b>                         | 410102050      | 3              | 082            | P <sub>1</sub> | Rabu        | $07:30 - 10:00$ | Perbaikan     | $\checkmark$  | П      |
| <b>SISTEM BASIS DATA</b>                         | 410102050      | 3              | 082            | <b>N1</b>      | Senin       | $10:30 - 13:00$ | Perbaikan     | ×             | П      |

Gambar 4.9 Halaman Utama Perwalian Dosen Wali

# **C. Halaman Bagian Kaprodi**

Bagian kaprodi memiliki halaman login yang sama dengan dosen dimana kaprodi menginputkan NIK dan PIN untuk dapat melakukan perwalian.

# **C.1 Halaman Login Kaprodi**

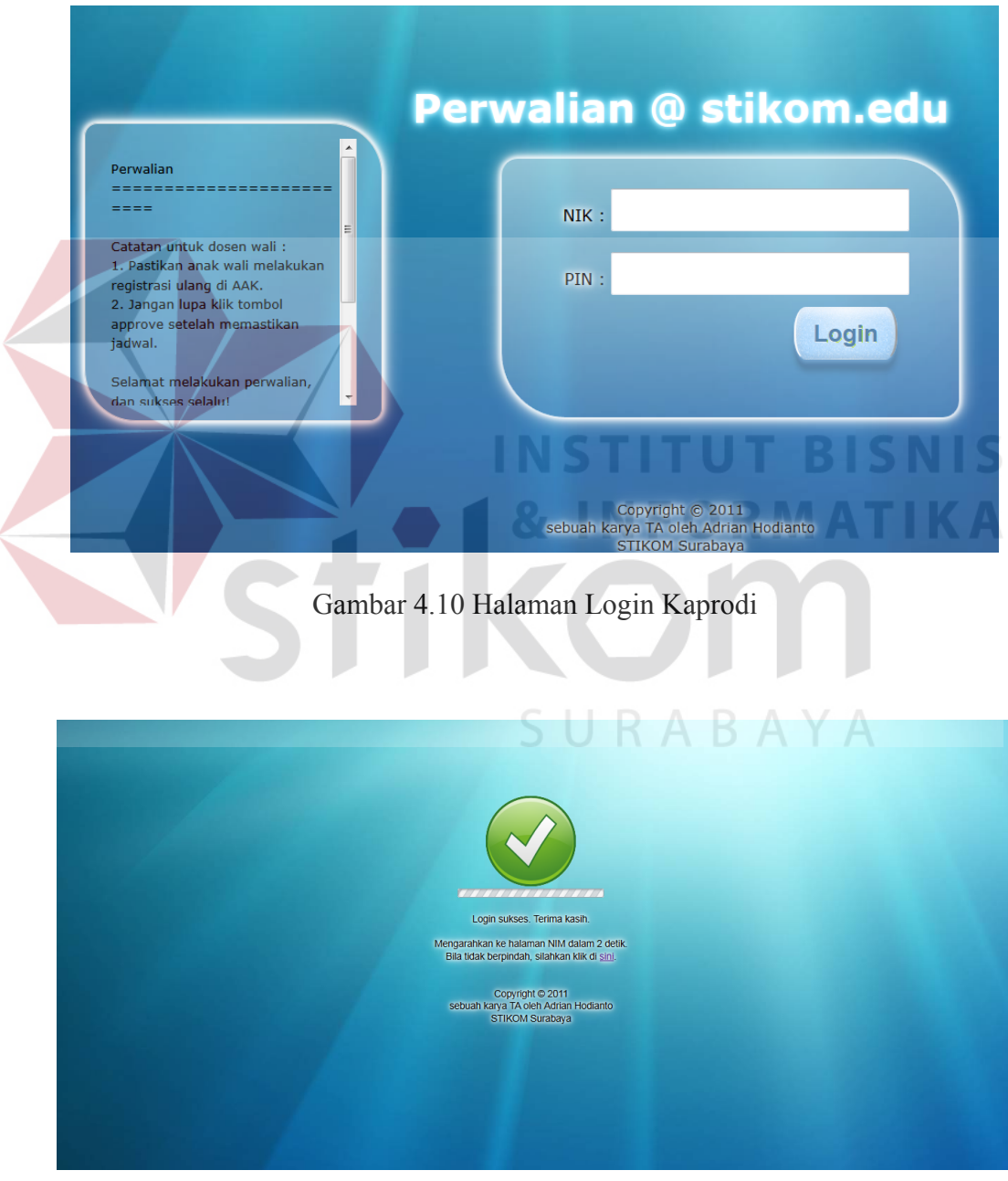

Gambar 4.11 Halaman *Redirect* Kaprodi

# **C.2 Halaman Input NIM**

Pada halaman ini Kaprodi dapat menginputkan NIM mahasiswa yang berada di bawah prodi kaprodi yang yang bersangkutan.

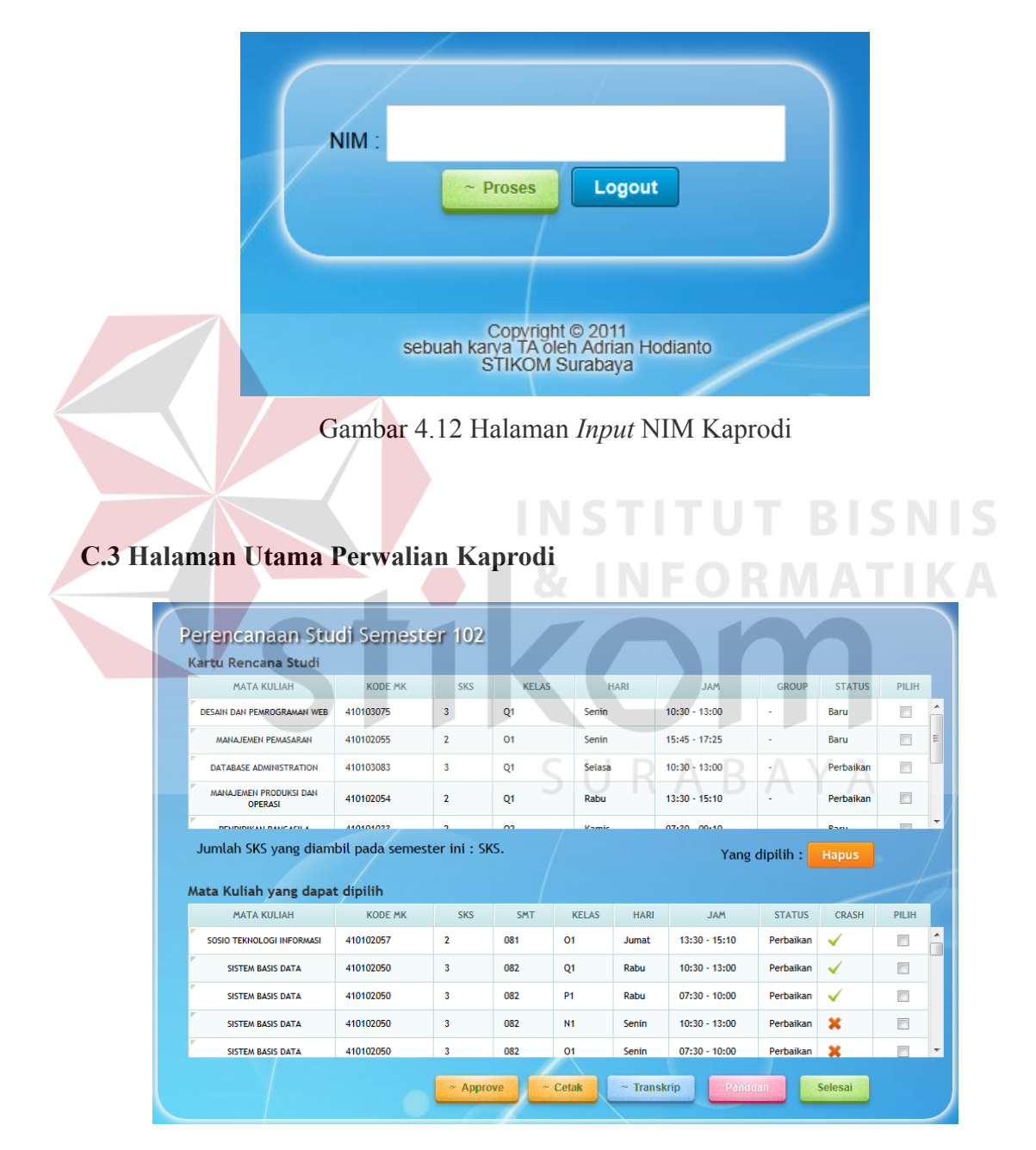

Gambar 4.13 Halaman Utama Perwalian Kaprodi

Perbedaan utama yang dimiliki kaprodi adalah kaprodi dapat melakukan perwalian dengan tidak terbatas pada aturan-aturan tertentu seperti prasyarat, batasan SKS, dan nilai.

## **D. Halaman Bagian AAK**

Halaman bagian AAK memiliki login yang sama dan fasilitas yang sama dengan kaprodi, hanya saja AAK dapat melakukan perwalian terhadap semua mahasiswa STIKOM.

# **D.1 Halaman Login AAK**

Pada halaman ini AAK yang bertugas dapat menginputkan NIK dan PIN untuk dapat login dan melakukan perwalian.

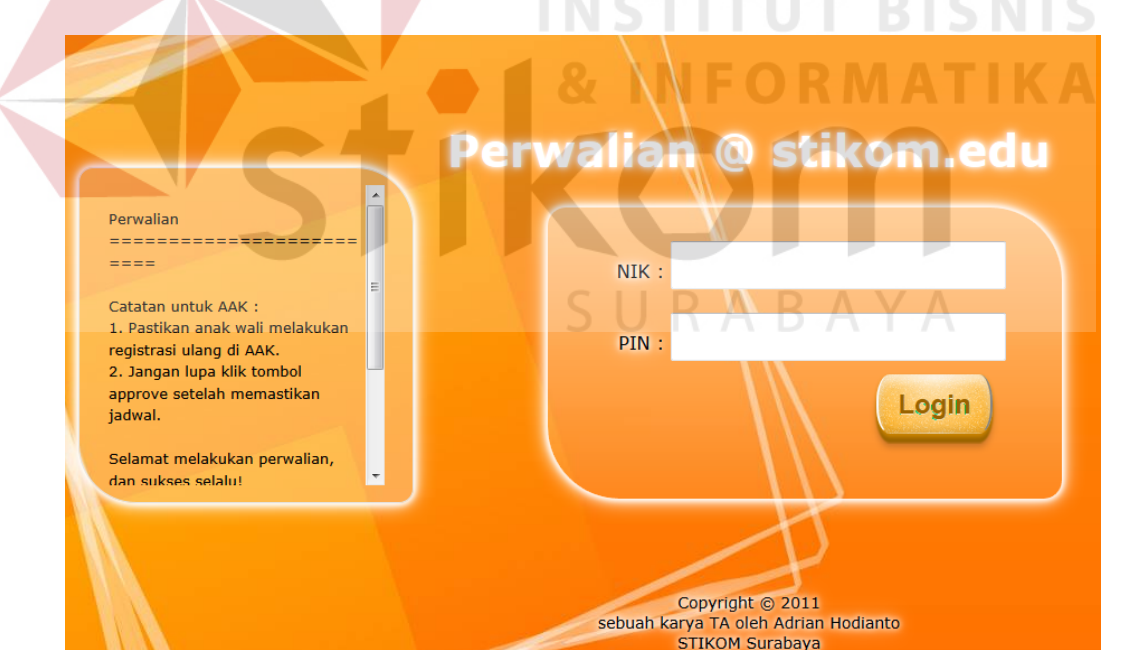

Gambar 4.14 Halaman Login AAK

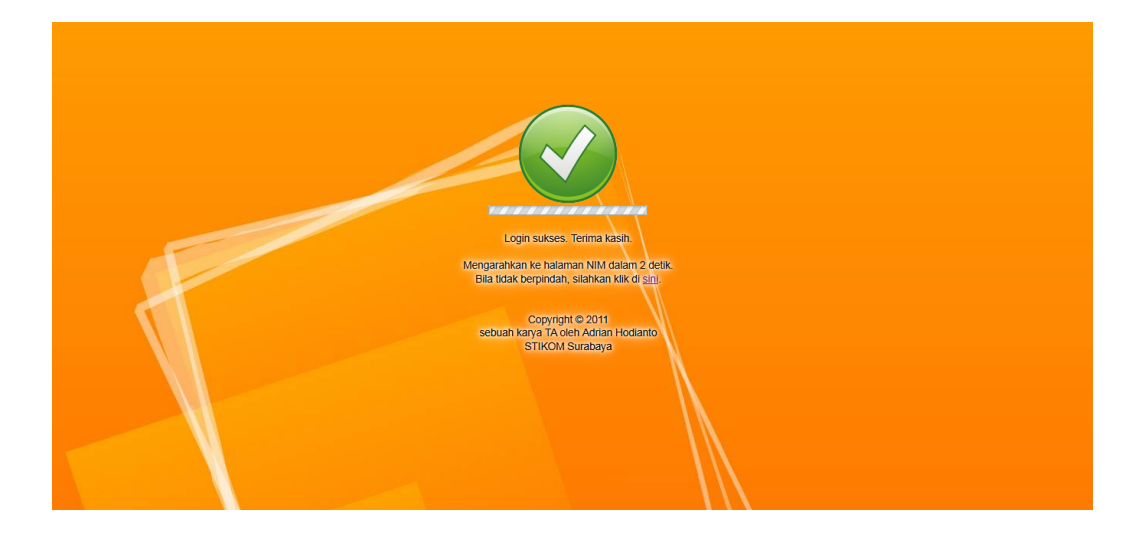

Gambar 4.15 Halaman *Redirect* AAK

# **C.2 Halaman Input NIM**

Pada halaman ini AAK dapat meng*input*kan NIM mahasiswa. AAK mempunyai hak untuk melakukan perwalian terhadap seluruh mahasiswa STIKOM

Surabaya.

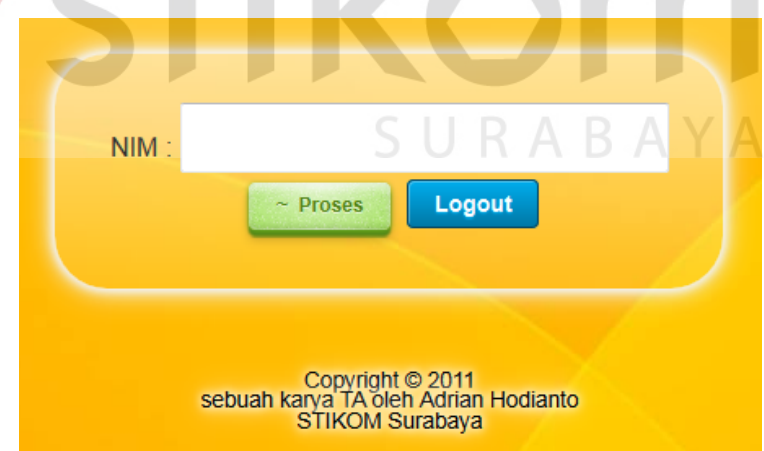

Gambar 4.16 Halaman *Input* NIM AAK

| Kartu Rencana Studi                             |                |                         |                |                |              |                 |               |               |                                        |
|-------------------------------------------------|----------------|-------------------------|----------------|----------------|--------------|-----------------|---------------|---------------|----------------------------------------|
| <b>MATA KULIAH</b>                              | <b>KODE MK</b> | <b>SKS</b>              | <b>KELAS</b>   |                | <b>HARI</b>  | <b>JAM</b>      | <b>GROUP</b>  | <b>STATUS</b> | PILIH                                  |
| <b>KEWIRAUSAHAAN</b>                            | 410104014      | $\overline{\mathbf{3}}$ | <b>P1</b>      | Senin          |              | $07:30 - 10:00$ | ×             | Baru          | n                                      |
| SISTEM INFORMASI GEOGRAFIS                      | 410103097      | 3                       | O <sub>1</sub> | Selasa         |              | $13:30 - 16:00$ | $\sim$        | Baru          | $\Box$                                 |
| SISTEM PENDUKUNG KEPUTUSAN                      | 410103090      | 3                       | Q <sub>1</sub> | Rabu           |              | $10:30 - 13:00$ | $\omega$      | Baru          | $\Box$                                 |
| PENDIDIKAN PANCASILA                            | 410101033      | $\overline{2}$          | Q1             | Kamis          |              | $07:30 - 09:10$ | ٠             | Baru          | $\begin{array}{c} \square \end{array}$ |
| <b>TEKNIK PERAMALAN</b>                         | 410103096      | 3                       | 01             | Jumat          |              | $07:30 - 10:00$ | ×             | Baru          | $\overline{\phantom{a}}$               |
| Jumlah SKS yang diambil pada semester ini: SKS. |                |                         |                |                |              |                 | Yang dipilih: | <b>Hapus</b>  |                                        |
| Mata Kuliah yang dapat dipilih                  |                |                         |                |                |              |                 |               |               |                                        |
| <b>MATA KULIAH</b>                              | <b>KODE MK</b> | <b>SKS</b>              | <b>SMT</b>     | <b>KELAS</b>   | <b>HARI</b>  | <b>JAM</b>      | <b>STATUS</b> | <b>CRASH</b>  | PILIH                                  |
| <b>DATABASE ADMINISTRATION</b>                  | 410103083      | 3                       | 092            | Q <sub>1</sub> | Selasa       | $10:30 - 13:00$ | Perbaikan     | ✓             | n                                      |
| <b>DATABASE ADMINISTRATION</b>                  | 410103083      | 3                       | 092            | 01             | <b>Kamis</b> | $10:30 - 13:00$ | Perbaikan     | ✓             | $\Box$                                 |
| <b>DATABASE ADMINISTRATION</b>                  | 410103083      | 3                       | 092            | <b>N1</b>      | <b>Kamis</b> | $07:30 - 10:00$ | Perbaikan     | ×             | $\Box$                                 |
| <b>DATABASE ADMINISTRATION</b>                  | 410103083      | 3                       | 092            | P <sub>1</sub> | Selasa       | $07:30 - 10:00$ | Perbaikan     | ✓             | n                                      |

Gambar 4.17 Halaman Perwalian AAK

#### **INSTITUT BISNIS D. Halaman Administrasi AAK**

Halaman administrasi AAK adalah halaman dimana AAK dapat melakukan administratif seperti plot jadwal, print KRS dan pengaturan setting perwalian.

**D.1 Halaman Login Administrasi AAK**

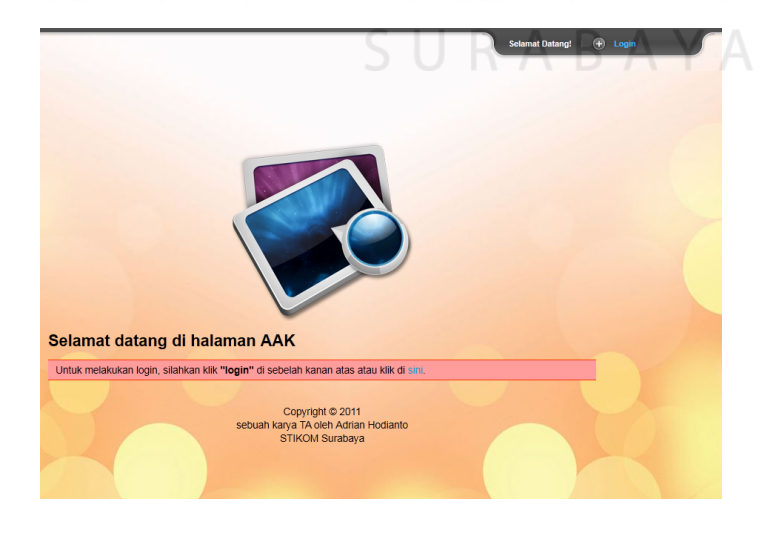

Gambar 4.18 Halaman Login Administrasi AAK

Pada halaman ini AAK dapat melakukan login dengan mengklik tombol login, kemudian memasukkan NIK dan PIN kemudian menekan tombol login yang ada di dalam *slider*. Bila NIK dan PIN yang diinputkan benar, maka halaman akan berpindah ke halaman utama administratif AAK dan bila terjadi kesalahan dalam memasukkan NIK dan PIN maka akan kembali ke halaman login dengan pesan kesalahan.

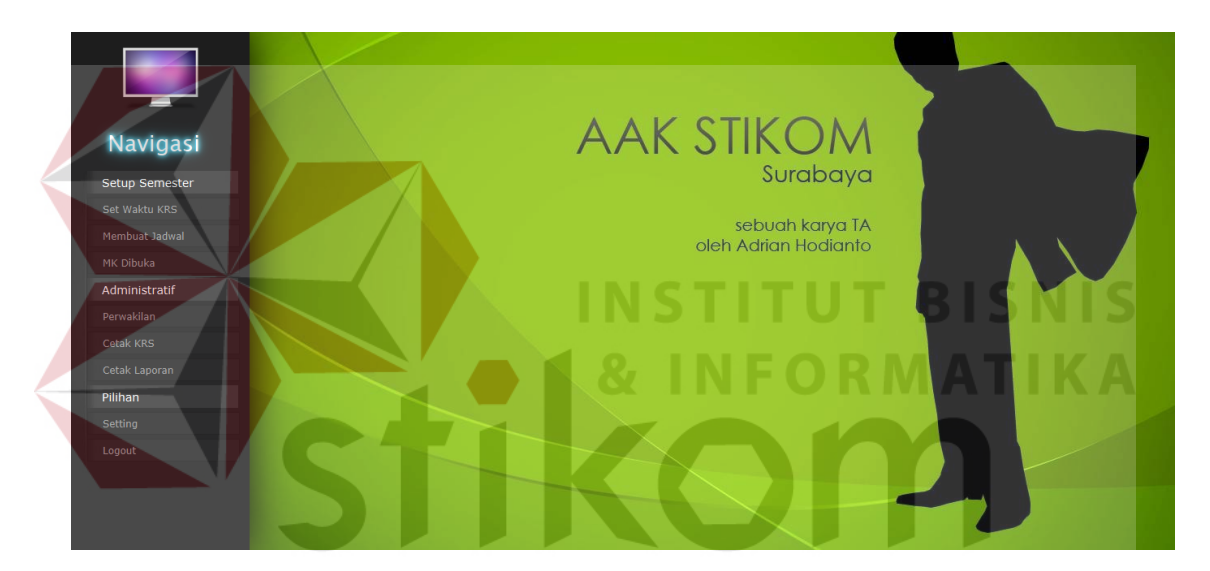

#### **D.2 Halaman Utama Administrasi AAK**

Gambar 4.19 Halaman Utama Administrasi AAK

Pada halaman utama administrasi AAK, AAK dapat melakukan set waktu KRS, membuat jadwal, membuka mata kuliah, perwakilan, cetak KRS, cetak laporan dan mengganti pengaturan.

## **D.3 Halaman Set Waktu KRS**

Pada halaman ini AAK dapat mengeset waktu untuk melakukan KRS baik

untuk dosen wali maupun untuk kaprodi. Selain itu, pada halaman ini dapat digunakan untuk menutup KRS.

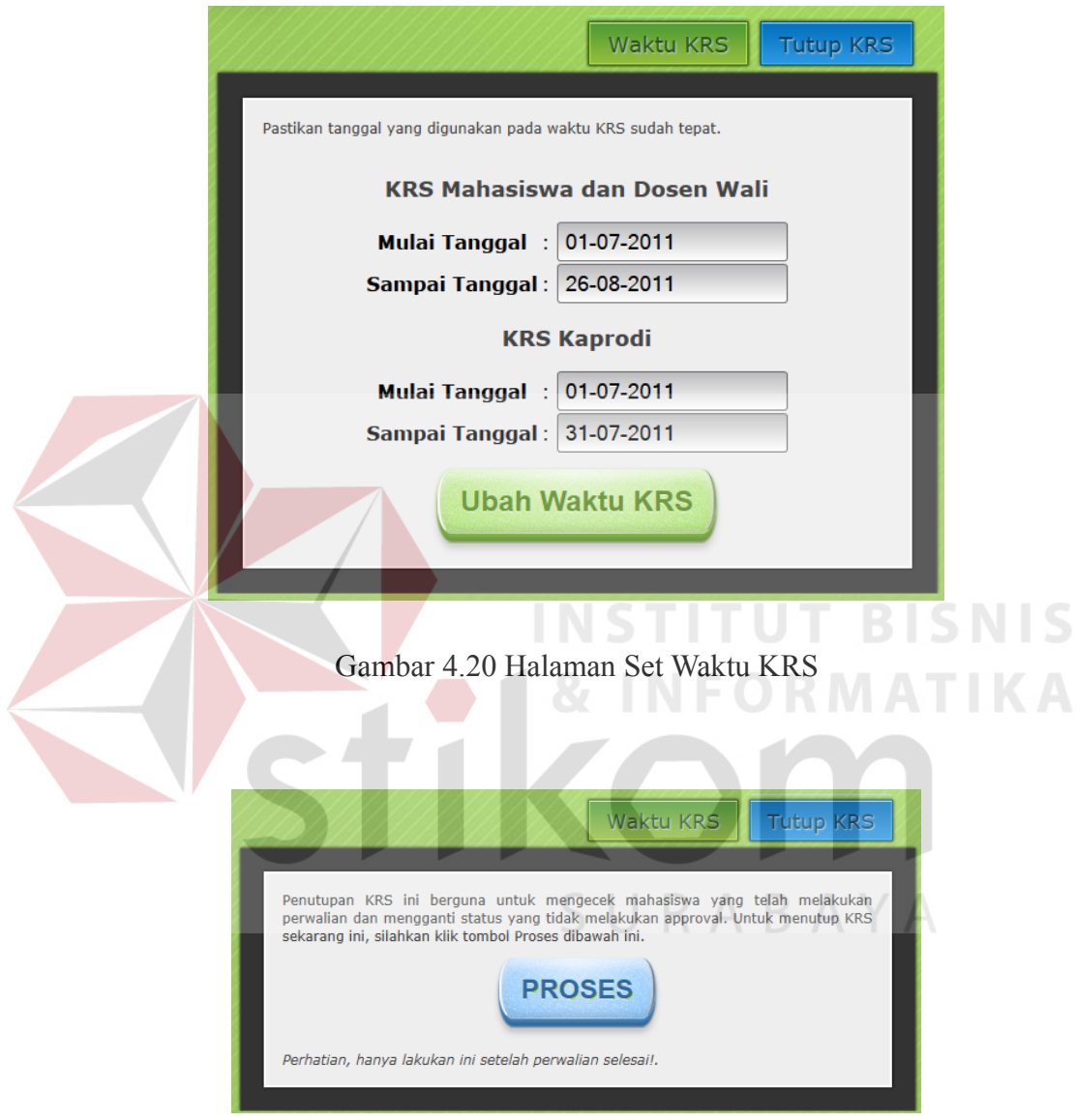

Gambar 4.21 Halaman Tutup KRS

# **D.4 Halaman Membuat Jadwal**

Pada halaman ini AAK dapat membuat jadwal dengan menekan tombol proses. Ketika tombol ini ditekan maka jadwal akan dibuat.

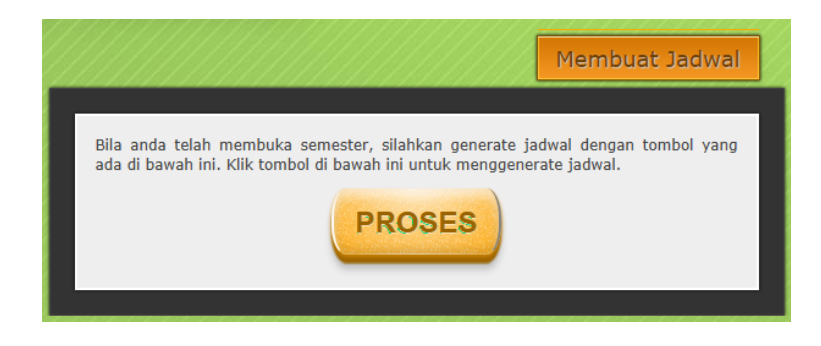

Gambar 4.22 Halaman Membuat Jadwal

# **D.5 Halaman Set Mata Kuliah**

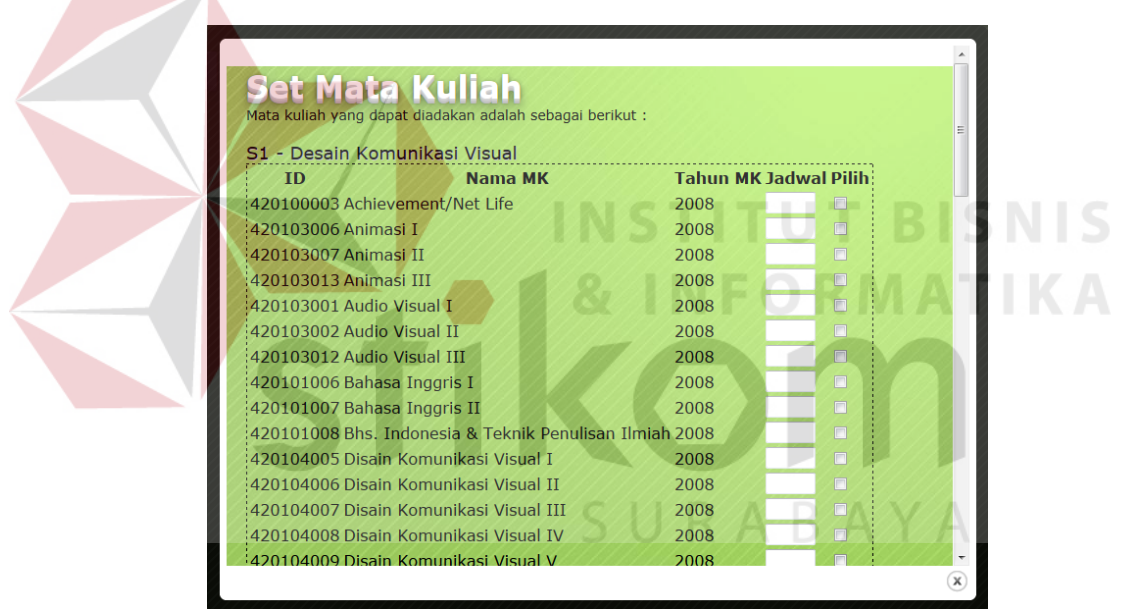

Gambar 4.23 Halaman Set Mata Kuliah

Pada halaman set mata kuliah, mata kuliah dapat ditentukan berapa jadwal yang dibuka dan kelas apa saja yang akan dibuka. Mata kuliah yang dipilih dan tidak diberi jadwal yang dibuka akan di isi 1 secara otomatis.

## **D.6 Halaman Perwakilan**

Pada halaman ini dosen yang akan diwakilkan dalam proses perwalian dapat ditentukan. Pada halaman ini, pencarian bisa menggunakan NIM atau menggunakan nama.

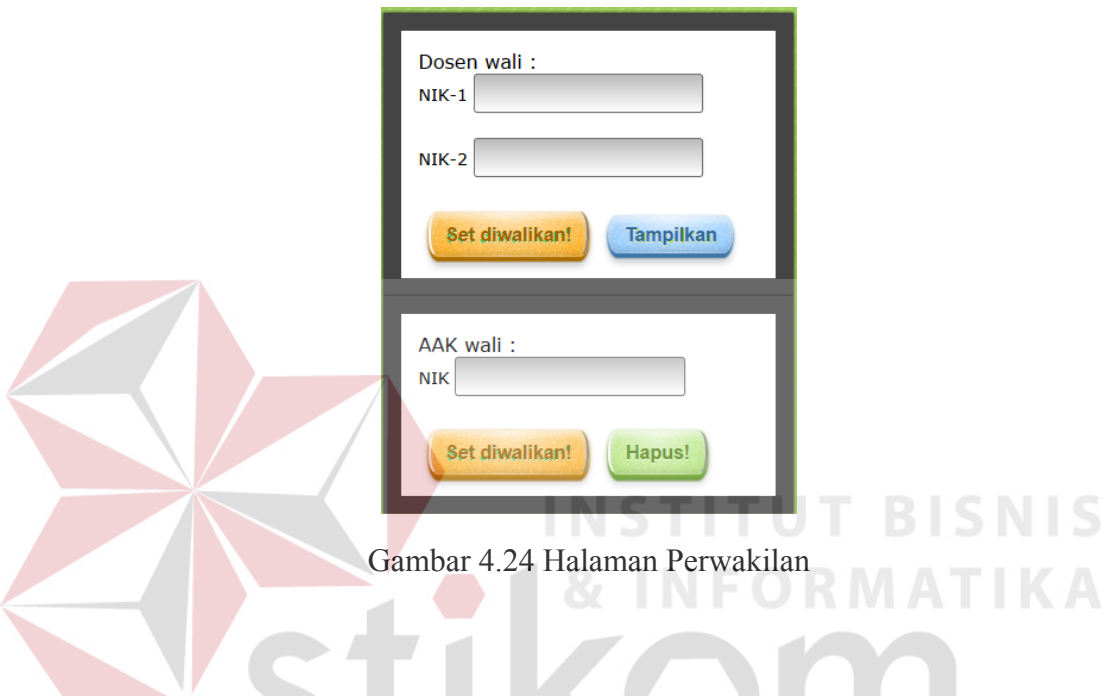

**D.7 Halaman Cetak KRS**

Pada halaman ini AAK dapat melakukan cetak KRS. Setiap mahasiswa hanya dapat melakukan cetak maksimal 1 kali.

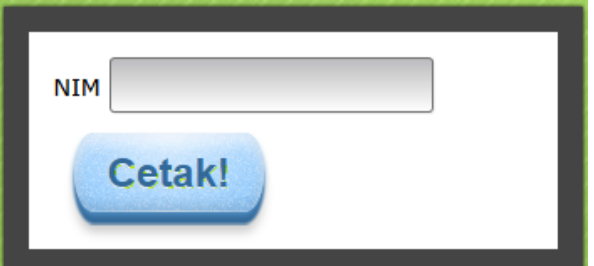

Gambar 4.25 Halaman Cetak KRS

## **D.8 Halaman Cetak Laporan**

Pada halaman ini dapat dicetak laporan dan jadwal yang telah dibuat.

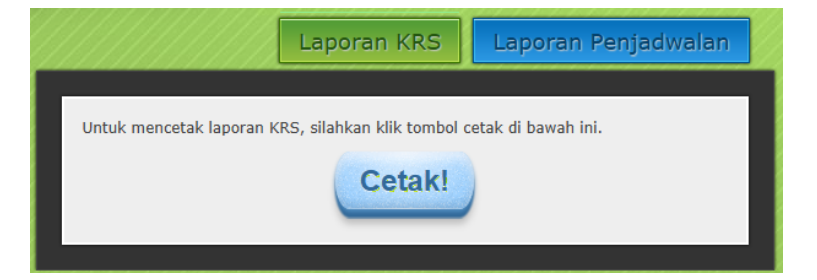

Gambar 4.26 Halaman Cetak Laporan

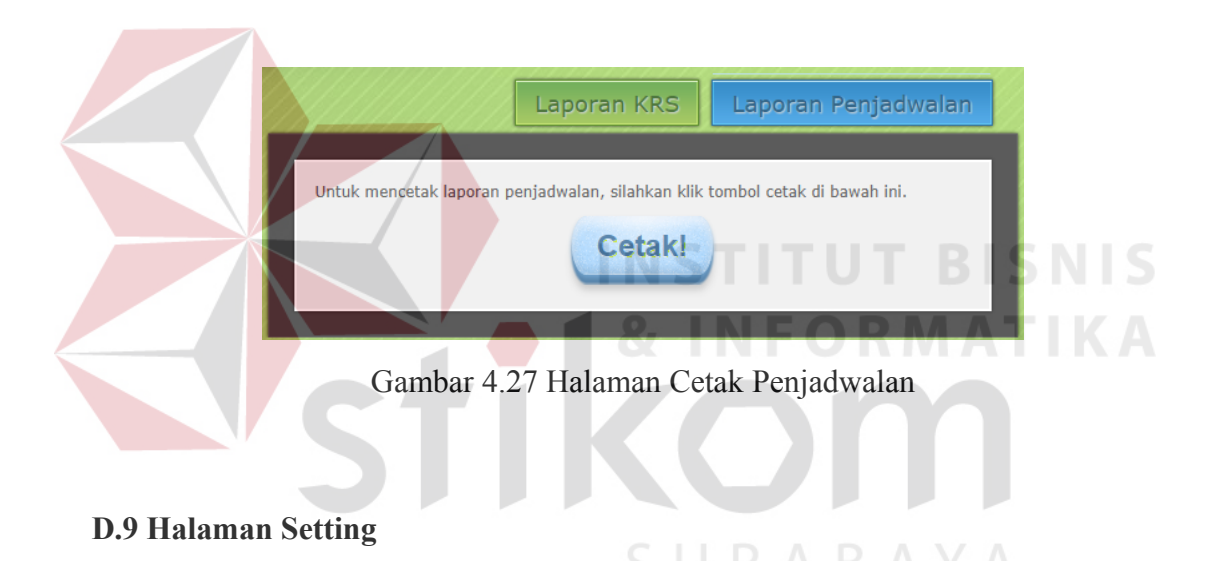

Pada halaman ini AAK dapat melakukan setting terhadap aturan yang ada

pada sistem.

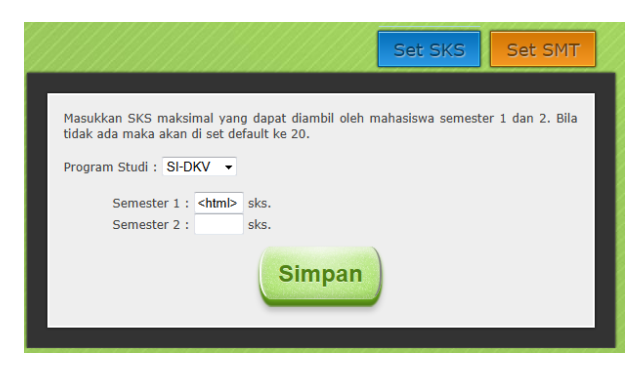

Gambar 4.28 Halaman Set SKS

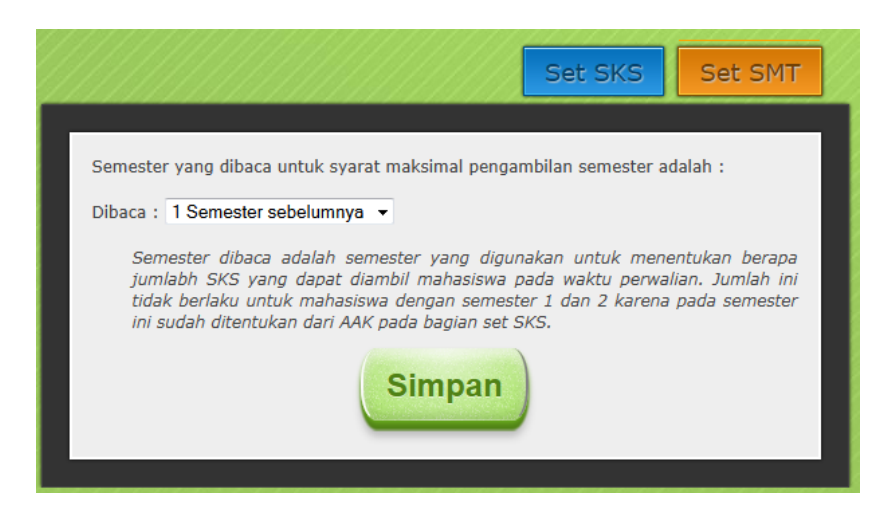

Gambar 4.29 Halaman Set Semester

# **4.4 Evaluasi Sistem**

# **4.4.1 Pengujian Fitur Utama Sistem**

Sistem yang dibuat ini mengalami beberapa evaluasi dan perubahan pada kode

program yaitu :

# **Tabel 4.1 Evaluasi Sistem**

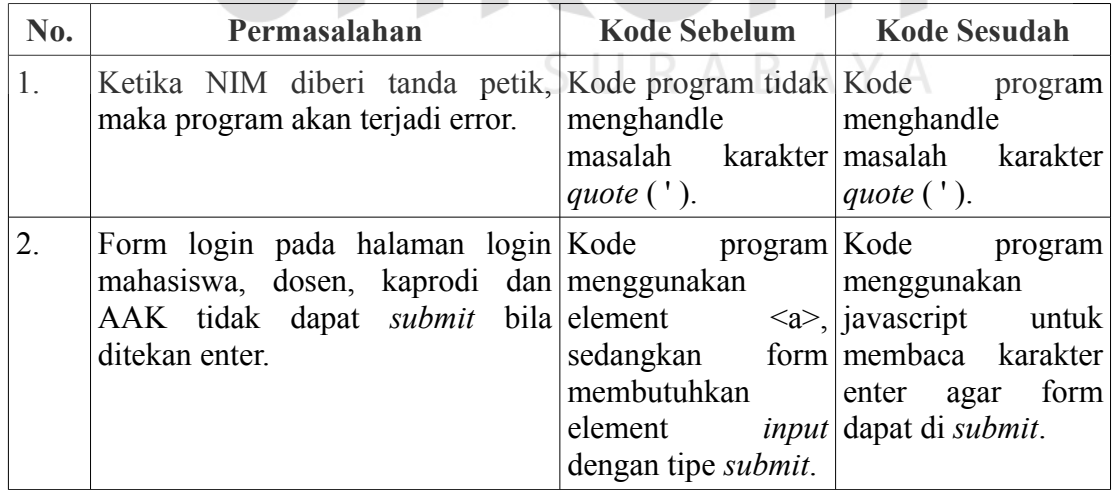

**Tabel 4.1 Lanjutan**

| No.              | Permasalahan                                                                                                    | <b>Kode Sebelum</b>                                                                         | <b>Kode Sesudah</b>                                                                          |
|------------------|----------------------------------------------------------------------------------------------------|---------------------------------------------------------------------------------------------|----------------------------------------------------------------------------------------------|
| 3.               | Untuk memuat halaman perwalian Kode program<br>memerlukan waktu yang cukup menggunakan<br>lama karena menggunakan SJAX SJAX.<br>(Synchronous Javascript and<br>$XML$ ). |                                                                                             | Kode program<br>menggunakan<br><b>AJAX</b><br>(Asynchronous<br>Javascript<br>and<br>$XML$ ). |
| $\overline{4}$ . | Untuk<br>memuat<br>memerlukan waktu yang cukup dengan<br>besar<br>karena<br>background image yang<br>berat<br>(berukuran besar).                                        | $h$ alaman $\beta$ ackground image $\beta$ ackground image<br>permasalahan kompresi rendah. | tingkat dengan<br>tingkat<br>kompresi tinggi.                                                |
| 5.               | Head pada tabel ukurannya CSS<br>berbeda dengan body tabel.                                                                                                    | membatasi<br>hanya pada 800px.                                                              | CSS<br>diperluas<br>hingga 900px.                                                            |
| 6.               | Proses logout gagal.                                                                                                    | Koneksi ADODB<br>dideklarasikan<br>ulang pada logout.                                       | Koneksi ADODB<br>tidak<br>perlu<br>dideklarasikan<br>ulang pada logout.                      |
| 7.               | Log perwalian tidak mencatat yang Kode program tidak Kode program<br>melakukan approval.                                                                                | pada query.                                                                                 | memasukkan NIK memasukkan NIK<br>pada query.                                                 |
| 8.               | Mata kuliah yang ingin dihapus Kode program Kode<br>gagal dihapus.                                                                                                    | melakukan<br>dengan index-1.                                                                | program<br>melakukan<br>pengecekan sampai pengecekan sampai<br>dengan index.                 |
| 9.               | Angkatan 2006 atau sebelumnya Data pada his mf Data pada his mf<br>gagal melakukan perwalian.                                                                           | yang<br>mencantumkan<br>SKSK.                                                               | tidak dicantumkan<br>SKSK.                                                                   |
| 10.              | Pengecekan mata kuliah lulus atau Kode<br>belum gagal.                                                                                                    | program   Kode<br>melakukan<br>pengecekan<br>pengecekan status =<br>"*' pada trklkl mf.     | program<br>melakukan<br>tanpa   pengecekan<br>1米!<br>terhadpa status<br>pada trklkl mf.      |
| 11.              | CSS3 pada Internet Explorer tidak Mengijinkan<br>jalan.                                                                                                    | pengguna<br>menggunakan<br>Internet Explorer.                                               | Tidak mengijinkan<br>pengguna<br>menggunakan<br>Internet Explorer.                           |

**No. Permasalahan Kode Sebelum Kode Sesudah** 12. Kaprodi tidak dapat melewati Sistem tetap batasan aturan pengambilan SKS. melakukan pengecekan terhadap maksimal SKS adalah 24. tetap Sistem meloloskan bila dilakukan oleh Kaprodi.

**Tabel 4.1 Lanjutan**

# **4.4.2 Pengujian Penjadwalan**

Data mata kuliah yang dibuka :

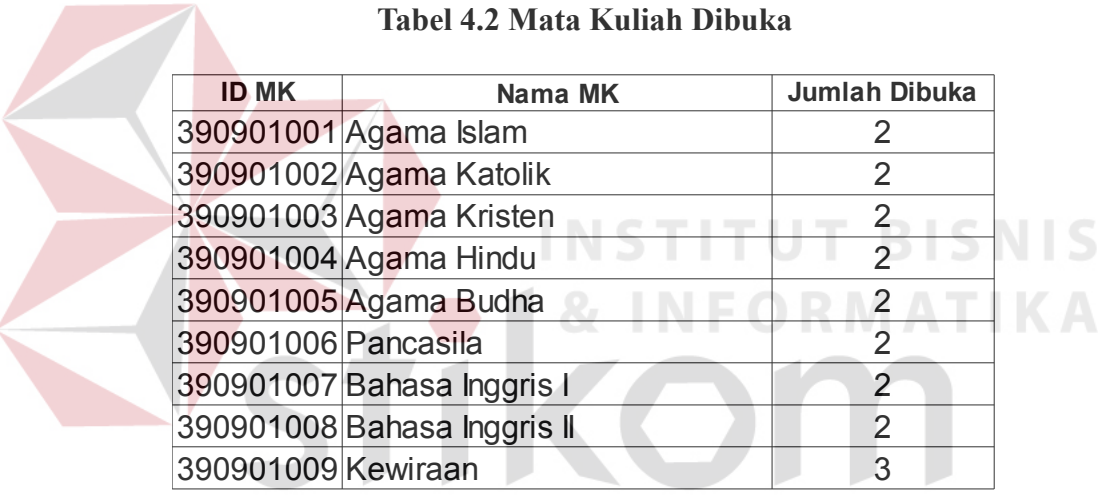

# **Tabel 4.2 Mata Kuliah Dibuka**

SURABAYA

Dari data mata kuliah yang dibuka di atas, hasil yang dicari dibagi menjadi 2 yaitu dengan prioritas pembagian hari dan prioritas pembagian waktu. Pada tabel 4.3 dapat dilihat hasil plotting jadwal berdasarkan prioritas hari. Pada tabel 4.4 dapat dilihat hasil plotting jadwal berdasarkan prioritas waktu.

Hasil yang diharapkan dengan prioritas hari :

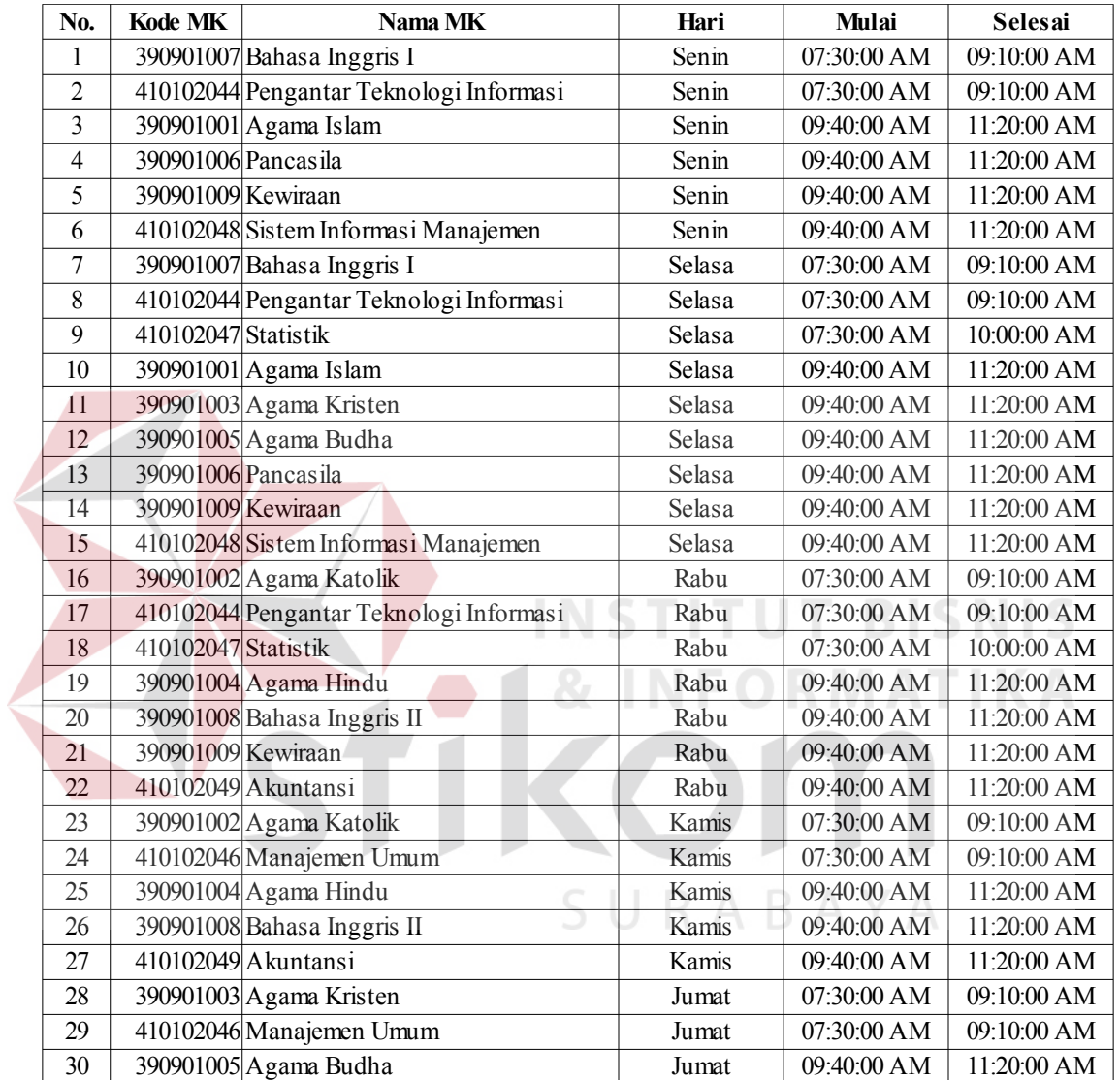

# **Tabel 4.3 Hasil Plotting Jadwal (Hari)**

Berdasarkan hasil dari proses manual dan hasil dengan *generate* sistem, hasil

keduanya adalah sama.

Hasil yang diharapkan dengan prioritas waktu :

| No.            | Kode MK   | Nama MK                         | Hari   | <b>Mulai</b> | <b>Selesai</b> |
|----------------|-----------|---------------------------------|--------|--------------|----------------|
| 1              | 390901007 | Bahasa Inggris I                | Senin  | 07:30:00 AM  | 09:10:00 AM    |
| $\overline{2}$ | 410102044 | Pengantar Teknologi Informasi   | Senin  | 07:30:00 AM  | 09:10:00 AM    |
| 3              | 390901007 | Bahasa Inggris I                | Senin  | 09:40:00 AM  | 11:20:00 AM    |
| $\overline{4}$ | 410102044 | Pengantar Teknologi Informasi   | Senin  | 09:40:00 AM  | 11:20:00 AM    |
| 5              | 390901001 | Agama Islam                     | Senin  | 11:50:00 AM  | 01:30:00 PM    |
| 6              | 410102044 | Pengantar Teknologi Informasi   | Senin  | 11:50:00 AM  | 01:30:00 PM    |
| $\overline{7}$ | 390901001 | Agama Islam                     | Senin  | 02:00:00 PM  | 03:40:00 PM    |
| 8              | 410102046 | Manajemen Umum                  | Senin  | 02:00:00 PM  | 03:40:00 PM    |
| 9              | 390901002 | Agama Katolik                   | Senin  | 04:10:00 PM  | 05:50:00 PM    |
| 10             | 410102046 | Manajemen Umum                  | Senin  | 04:10:00 PM  | 05:50:00 PM    |
| 11             | 390901002 | Agama Katolik                   | Selasa | 07:30:00 AM  | 09:10:00 AM    |
| 12             | 410102047 | Statistik                       | Selasa | 07:30:00 AM  | 10:00:00 AM    |
| 13             | 390901003 | Agama Kristen                   | Selasa | 09:40:00 AM  | 11:20:00 AM    |
| 14             | 410102047 | <b>Statistik</b>                | Selasa | 10:30:00 AM  | 01:00:00 PM    |
| 15             | 390901003 | Agama Kristen                   | Selasa | 11:50:00 AM  | 01:30:00 PM    |
| 16             | 410102048 | Sistem Informasi Manajemen      | Selasa | 01:30:00 PM  | 03:10:00 PM    |
| 17             | 390901004 | Agama Hindu                     | Selasa | 02:00:00 PM  | 03:40:00 PM    |
| 18             | 410102048 | Sistem Informasi Manajemen      | Selasa | 03:40:00 PM  | 05:20:00 PM    |
| 19             | 390901004 | Agama Hindu                     | Selasa | 04:10:00 PM  | 05:50:00 PM    |
| 20             | 410102049 | Akuntansi                       | Selasa | 05:50:00 PM  | 07:30:00 PM    |
| 21             | 390901005 | Agama Budha                     | Rabu   | 07:30:00 AM  | 09:10:00 AM    |
| 22             | 410102049 | Akuntansi                       | Rabu   | 07:30:00 AM  | 09:10:00 AM    |
| 23             | 390901005 | Agama Budha                     | Rabu   | 09:40:00 AM  | 11:20:00 AM    |
| 24             | 390901008 | Bahasa Inggris II               | Rabu   | 11:50:00 AM  | 01:30:00 PM    |
| 25             | 390901008 | Bahasa Inggris II               | Rabu   | 02:00:00 PM  | 03:40:00 PM    |
| 26             | 390901009 | $\overline{\mathrm{K}}$ ewiraan | Rabu   | 04:10:00 PM  | 05:50:00 PM    |
| 27             | 390901009 | Kewiraan                        | Kamis  | 07:30:00 AM  | 09:10:00 AM    |
| 28             | 390901009 | Kewiraan                        | Kamis  | 09:40:00 AM  | 11:20:00 AM    |
| 29             | 390901006 | Pancasila                       | Kamis  | 11:50:00 AM  | 01:30:00 PM    |
| 30             | 390901006 | Pancasila                       | Kamis  | 02:00:00 PM  | 03:40:00 PM    |

**Tabel 4.4 Hasil Plotting Jadwal (Waktu)**

Berdasarkan hasil dari proses manual dan hasil dengan *generate* sistem, hasil keduanya adalah sama.